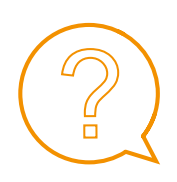

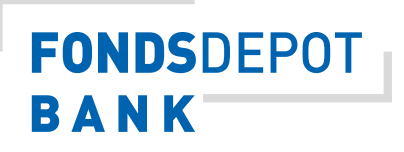

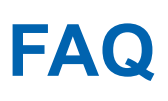

pushTAN-Verfahren – Installation der App und Initialisierung (Stand 06.2019)

# Q pushTAN

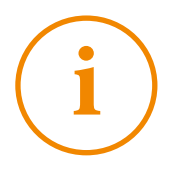

# **Was ist pushTAN?**

pushTAN ist ein weiteres Verfahren zur TAN-Generierung.

Ihr mobiles Endgerät ist durch die Registrierung für das pushTAN-Verfahren in zwei logische Kanäle geteilt, was jedoch keinerlei Auswirkungen auf den Betrieb des Smartphones hat.

Die beiden Kanäle wissen nichts voneinander und sind somit getrennt, was dem push-TAN-Verfahren eine hohe Sicherheit gibt.

#### **Was ist iTAN?**

Mit der iTAN-Liste wurde das Verfahren der TAN-Liste weiterentwickelt. Das "i" steht hierbei für "indiziert", was soviel heißt wie "verweisen auf". Bei diesem Verfahren erhält der Kunde von seinem Kreditinstitut eine Liste mit nummerierten TANs.

## **Wie funktioniert pushTAN?**

Um das Verfahren anwenden zu können, nutzen Sie das Banking Portal der Fondsdepot Bank. Hier geben Sie wie gewohnt Ihre Transaktionsdaten ein.

Danach empfangen Sie in der pushTAN-App der Fondsdepot Bank eine Nachricht. Diese enthält die Daten, die Sie nochmals prüfen müssen. Erst nach Bestätigung wird die TAN angezeigt. Die TAN geben Sie dann zur Bestätigung im Abfragefeld des Banking Portals ein.

## **Was benötige ich, um pushTAN nutzen zu können?**

Sie benötigen ein mobiles Endgerät mit Internetverbindung, zum Beispiel ein Smartphone oder ein Tablet mit Betriebssystemen Apple iOS oder Google Android. Bitte beachten Sie die jeweiligen Voraussetzungen für Ihr Betriebssystem, die im Google Play Store bzw. App Store zu finden sind.

# **Gibt es Alternativen zu pushTAN?**

Wir werden in der Fondsdepot Bank zukünftig ausschließlich das pushTAN-Verfahren einsetzen. Bis Ende März 2020 können Sie noch das iTAN-Verfahren für Ihre Aufträge im Depotbereich verwenden.

Für Ihr Geldkonto können Sie bereits **ab 14.09.2019** nur noch das pushTAN-Verfahren verwenden.

#### **Was passiert, wenn ich eine neue iTAN-Liste benötige?**

Es werden **ab dem 14.09.2019** keine neuen iTAN-Listen mehr versendet. Benötigen Sie neue TANs, stellen Sie bitte das Verfahren auf pushTAN um. Dies können Sie über Ihren Internet-Zugang vornehmen. Eine detaillierte Beschreibung werden wir im Juli auf unserer Website ergänzen.

#### **Was muss ich tun, um auf pushTAN umzustellen?/Was muss ich tun, um einen Aktivierungscode per Post zu erhalten?**

Nach der Anmeldung im Online-Banking-Portal der Fondsdepot Bank können Sie die Freischaltung des pushTAN-Verfahrens vornehmen. Das pushTAN-Verfahren muss durch Sie über das Banking-Portal mit Freischaltung durch iTAN initiiert werden. Sobald dies passiert ist, erhalten Sie den Aktivierungscode innerhalb von fünf Arbeitstagen per Post. Zur Nutzung der pushTAN benötigen Sie unsere App. Weitere Details folgen hier in Kürze.

#### **Wo bekomme ich die App?**

Die App "P-TAN der Fondsdepot Bank" wird ab 9. August 2019 im Google Play Store sowie im App Store von Apple kostenfrei verfügbar sein.

## Ab wann ist die App "P-TAN der Fondsdepot Bank" verfügbar?

Die App "P-TAN der Fondsdepot Bank" wird ab 9. August 2019 im Google Play Store sowie im App Store von Apple kostenfrei verfügbar sein.

## **Entstehen für mich Kosten bei der Nutzung der App?**

Für die Nutzung der App und für das Download entstehen Ihnen keine weiteren Kosten durch die Fondsdepot Bank.

Die sonstigen Entgelte für Ihren mobilen Internetzugang (Smartphone, iPad, Mobilvertrag, etc.) sind von Ihren weiteren Verträgen und Vereinbarungen abhängig.

## **Für welche Geräte/Betriebssysteme gibt es die App?**

Sie benötigen hierfür ein Smartphone oder ein alternatives Endgerät mit den Betriebssystemen Android oder iOS. Die App wird unterstützt ab Google Android Version 5.0 und Apple iOS ab Version 10.0.

## **Kann die App auch auf einem Windows-PC oder weiteren Endgeräten installiert werden?**

Nein.

## **Wie wird die App installiert?**

Öffnen Sie auf Ihrem Android-Smartphone oder -Tablet die Google Play Store App. Tippen Sie auf das Menüsymbol Meine Apps und Spiele Bibliothek. Es steht eine Suchfunktion zur Verfügung: P-TAN der Fondsdepot Bank. Tippen Sie die App "P-TAN der Fondsdepot Bank" an. Tippen Sie auf Installieren oder Aktivieren.

Die iOS-App finden Sie im Appstore unter App "P-TAN der Fondsdepot Bank". Klicken Sie dann auf "Installieren" um die App herunterzuladen und zu öffnen.

Die Beschreibung und Präsentation der pushTAN-App im Apple App Store und Google Play Store entspricht folgenden Vorgaben:

- ▶ Geben Sie Ihre Kunden-Nummer und Ihren Aktivierungscode gemäß dem übersendeten Schreiben ein.
- ▶ Die Kunden-Nummer wird in der App gespeichert.
- ▶ Bitte vergeben Sie ein Passwort (App-PIN).
- ▶ Sie erhalten einen Link zu den Nutzungsbedingungen. Diese sind zwingend zu akzeptieren.
- ▶ Die Zustimmung ist mit Eingabe des Aktivierungscodes zur Freischaltung des Zielgerätes verbunden.
- ▶ Aktivierung muss von Ihnen mit Ihrem gültigen Aktivierungscode freigeschaltet werden.
- ▶ Den Aktivierungscode erhalten Sie per Post

# **Wie erhalte ich eine TAN via pushTAN?**

Immer wenn Sie eine Transaktion im Banking Portal der Fondsdepot Bank in Auftrag geben, erhalten Sie eine Push-Benachrichtigung auf Ihr Smartphone. In der pushTAN-App finden Sie nach Eingabe Ihres Passworts die benötigte TAN.

## **Ich nutze mehrere Konten/Depots und habe 2 Zugangscodes. Kann ich beide mit einem Smartphone oder Tablet verwalten?**

Ja, in einer pushTAN-App können Sie mehrere pushTAN-Verbindungen für unterschiedliche Online-Banking-Zugänge und Konten auf einem Smartphone oder Tablet einrichten.

## **Kann ich auch mehrere Geräte (zum Beispiel ein iPhone und ein iPad) gleichzeitig für pushTAN anmelden?**

Nein, pro Online-Banking-Zugang können Sie nur ein Gerät nutzen. Für jeden Ihrer Online-Banking-Zugänge können Sie bei Bedarf unter Service -> PIN/TAN Verwaltung -> pushTAN verwalten, ein Endgerät ("TAN Medium") definieren, auf dem Sie die pushTAN empfangen wollen. Sie erhalten für dieses Gerät Registrierungsdaten. Die push-TAN-App ist an die Hardware des Zielgerätes gekoppelt.

# **Ab wann kann ich die iTAN nicht mehr verwenden?**

Für Depotinhaber: Voraussichtlich können Sie Ihre vorliegenden iTAN ab 01.04.2020 nicht mehr verwenden.

Für Geldkontoinhaber:

Ab dem 14. September 2019 benötigen Sie für die Anmeldung zum Fondsbanking als auch zur Freigabe von elektronischen Zahlungsvorgängen das pushTAN-Verfahren.

## **Was muss ich tun, wenn ich ein neues Smartphone oder Tablet kaufe?**

Da pushTAN aus Sicherheitsgründen jeweils an Ihr Smartphone bzw. Tablet gekoppelt ist, müssen Sie ein neues Gerät neu registrieren. Dazu müssen Sie den Registrierungsprozess erneut durchlaufen. Den bestehenden Anmeldenamen/Legitimations-ID und die zugehörige Online-Banking-PIN können Sie weiter nutzen.

## **Was kann ich tun, wenn ich kein Smartphone oder Tablet habe?**

Sie können Ihre Transaktionen über Ihren persönlichen Berater beauftragen und dort ihre Daten zum Geldkonto einsehen.

## **Welche Sicherheitshinweise muss ich beachten?**

Stellen Sie ein ungewöhnliches Vorgehen fest, dann nehmen Sie keine Eingaben vor, und melden Sie sich schnellstmöglich bei unserem Customer Care Center unter **Tel. +49 9281 7258-3000.**

- ▶ Ziel ist es, im Online-Banking mögliche Manipulationen durch einen Trojaner zu erkennen und geeignete Maßnahmen durch die Bank ergreifen zu können.
- ▶ Ohne dass Sie eine Transaktion ausgelöst haben, werden wir Sie nie nach Eingabe einer TAN fragen.
- ▶ Geben Sie niemals mehr als eine TAN gleichzeitig ein.
- ▶ Wir fordern Sie niemals auf, Transaktionen jeglicher Art durchzuführen.
- ▶ Wir werden Sie niemals weder telefonisch noch per SMS auffordern, neben der "P-TAN der Fondsdepot Bank" eine weitere Software zu installieren - z.B. wegen Erhöhung der Sicherheit.

## **Warum wird iTAN abgeschaltet?**

Aufgrund gesetzlicher Vorgaben für alle Banken werden wir Ihr iTAN-Verfahren (papierhafte iTAN-Liste) am 14. September 2019 für den Bereich der Geldkonten deaktivieren.

Es ist eine sog. "Starke Kundenauthentifizierung" für Transaktionen im Geldkonto erforderlich. Die iTAN kommt diesen Sicherheitsaspekten zukünftig nicht nach.

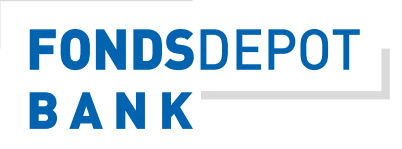

Weitere Informationen finden Sie unter: www.fondsdepotbank.de

Für Fragen rund um Ihr Depot wenden Sie sich an:

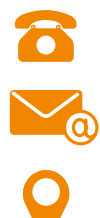

**09281 7258-3000, Mo-Fr von 08:00 – 20:00 Uhr** 

**6** info@fondsdepotbank.de

 **Fondsdepot Bank GmbH 95025 Hof**

Dieses FAQ dient ausschließlich Informationszwecken. Die vorliegende Information wurde von der Fondsdepot Bank GmbH in Zusammenarbeit mit ihren Kooperationspartnern erstellt. Für die Richtigkeit, Vollständigkeit und Aktualität der darin enthaltenen Informationen und/oder der darin wiedergegebenen Aussagen, Ansichten oder Einschätzungen übernimmt die Fondsdepot Bank GmbH keine Gewähr.

Verantwortlich für den Inhalt des FAQ´s ist die

Fondsdepot Bank GmbH www.fondsdepotbank.de D-95025 Hof

Die Vervielfältigung, Verwendung oder Veröffentlichung der Bilder, Grafiken und/oder Texte ist nur mit vorheriger Zustimmung der Fondsdepot Bank GmbH zulässig.